# **CA Product Vision**

# **Notas de la versión Summer 2012**

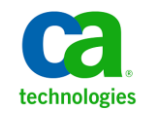

Esta documentación, que incluye sistemas incrustados de ayuda y materiales distribuidos por medios electrónicos (en adelante, referidos como la "Documentación") se proporciona con el único propósito de informar al usuario final, pudiendo CA proceder a su modificación o retirada en cualquier momento.

Queda prohibida la copia, transferencia, reproducción, divulgación, modificación o duplicado de la totalidad o parte de esta Documentación sin el consentimiento previo y por escrito de CA. Esta Documentación es información confidencial, propiedad de CA, y no puede ser divulgada por Vd. ni puede ser utilizada para ningún otro propósito distinto, a menos que haya sido autorizado en virtud de (i) un acuerdo suscrito aparte entre Vd. y CA que rija su uso del software de CA al que se refiere la Documentación; o (ii) un acuerdo de confidencialidad suscrito aparte entre Vd. y CA.

No obstante lo anterior, si dispone de licencias de los productos informáticos a los que se hace referencia en la Documentación, Vd. puede imprimir, o procurar de alguna otra forma, un número razonable de copias de la Documentación, que serán exclusivamente para uso interno de Vd. y de sus empleados, y cuyo uso deberá guardar relación con dichos productos. En cualquier caso, en dichas copias deberán figurar los avisos e inscripciones relativas a los derechos de autor de CA.

Este derecho a realizar copias de la Documentación sólo tendrá validez durante el período en que la licencia aplicable para el software en cuestión esté en vigor. En caso de terminarse la licencia por cualquier razón, Vd. es el responsable de certificar por escrito a CA que todas las copias, totales o parciales, de la Documentación, han sido devueltas a CA o, en su caso, destruidas.

EN LA MEDIDA EN QUE LA LEY APLICABLE LO PERMITA, CA PROPORCIONA ESTA DOCUMENTACIÓN "TAL CUAL" SIN GARANTÍA DE NINGÚN TIPO INCLUIDAS, ENTRE OTRAS PERO SIN LIMITARSE A ELLAS, LAS GARANTÍAS IMPLÍCITAS DE COMERCIALIZACIÓN, ADECUACIÓN A UN FIN CONCRETO Y NO INCUMPLIMIENTO. CA NO RESPONDERÁ EN NINGÚN CASO, ANTE VD. NI ANTE TERCEROS, EN LOS SUPUESTOS DE DEMANDAS POR PÉRDIDAS O DAÑOS, DIRECTOS O INDIRECTOS, QUE SE DERIVEN DEL USO DE ESTA DOCUMENTACIÓN INCLUYENDO A TÍTULO ENUNCIATIVO PERO SIN LIMITARSE A ELLO, LA PÉRDIDA DE BENEFICIOS Y DE INVERSIONES, LA INTERRUPCIÓN DE LA ACTIVIDAD EMPRESARIAL, LA PÉRDIDA DEL FONDO DE COMERCIO O LA PÉRDIDA DE DATOS, INCLUSO CUANDO CA HUBIERA PODIDO SER ADVERTIDA CON ANTELACIÓN Y EXPRESAMENTE DE LA POSIBILIDAD DE DICHAS PÉRDIDAS O DAÑOS.

El uso de cualquier producto informático al que se haga referencia en la Documentación se regirá por el acuerdo de licencia aplicable. Los términos de este aviso no modifican, en modo alguno, dicho acuerdo de licencia.

#### CA es el fabricante de esta Documentación.

Esta Documentación presenta "Derechos Restringidos". El uso, la duplicación o la divulgación por parte del gobierno de los Estados Unidos está sujeta a las restricciones establecidas en las secciones 12.212, 52.227-14 y 52.227-19(c)(1) - (2) de FAR y en la sección 252.227-7014(b)(3) de DFARS, según corresponda, o en posteriores.

Copyright © 2012 CA. Todos los derechos reservados. Todas las marcas registradas y nombres comerciales, logotipos y marcas de servicios a los que se hace referencia en este documento pertenecen a sus respectivas compañías.

# **Referencias a productos de CA Technologies**

Este conjunto de documentación hace referencia a las siguientes marcas y productos de CA Technologies:

- CA Agile Vision™
- CA Product Vision
- CA Clarity PPM
- CA Software Change Manager

# **Información de contacto del servicio de Soporte técnico**

Para obtener soporte técnico en línea, una lista completa de direcciones y el horario de servicio principal, acceda a la sección de Soporte técnico en la dirección [http://www.ca.com/worldwide.](http://www.ca.com/worldwide)

# **Contenido**

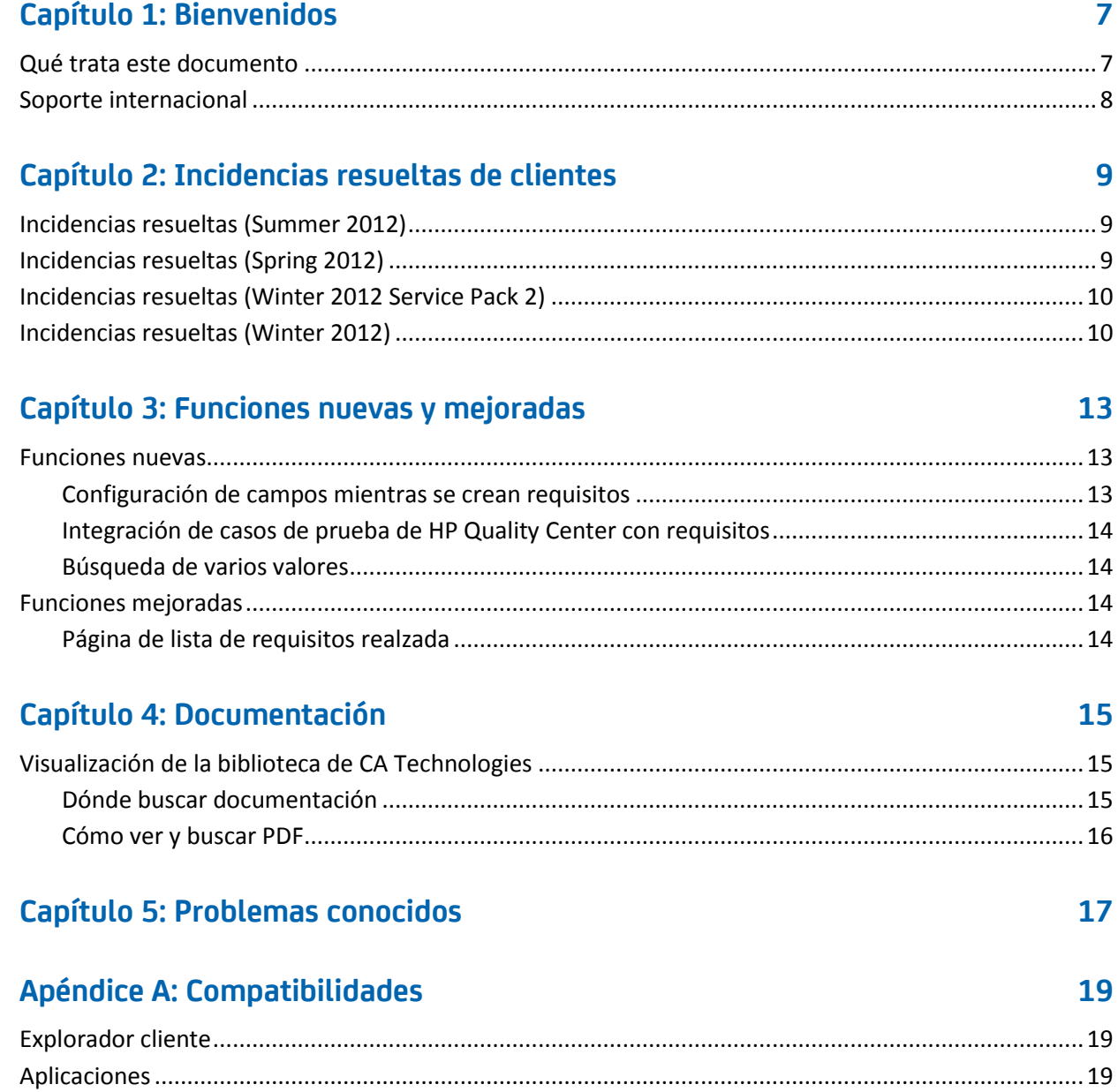

# <span id="page-6-0"></span>**Capítulo 1: Bienvenidos**

Bienvenido a la entrega Summer 2012 de CA Product Vision.

Esta sección contiene los siguientes temas:

[Qué trata este documento](#page-6-1) (en la página 7) [Soporte internacional](#page-7-0) (en la página 8)

# <span id="page-6-1"></span>**Qué trata este documento**

Este documento proporciona información detallada acerca de funciones nuevas y mejoradas de esta entrega de CA Product Vision. Las notas de la versión también incluyen incidencias resueltas de clientes, información general acerca de la documentación del producto, problemas conocidos que afectan a CA Product Vision y compatibilidades del producto.

**Nota:** En el momento de la publicación, el producto es compatible con los sistemas operativos y el software de terceros indicados en este documento. Para obtener ayuda, póngase en contacto con el servicio de Soporte de CA en <http://ca.com/support>. Para obtener las instrucciones de instalación completas, consulte la *Guía de implementación*.

# <span id="page-7-0"></span>**Soporte internacional**

Un producto internacionalizado es un producto en inglés que funciona correctamente en versiones en otros idiomas del sistema operativo y en los productos de terceros necesarios y que, además, es compatible con datos de entrada y salida en el idioma local.

Un producto traducido (a veces se denomina producto localizado) es un producto internacionalizado que presenta un soporte en otros idiomas para la interfaz de usuario del producto, la ayuda en línea y otra documentación. Además de la entrega en inglés de CA Product Vision, la interfaz de usuario está disponible en los siguientes idiomas:

- Portugués (Brasil) Francés
- Alemán Italiano
- 
- 
- 
- Japonés Español

Las versiones localizadas de la ayuda en línea de CA Product Vision y de la documentación del producto están disponibles en un plazo de 90 días desde la disponibilidad general del producto. Las ediciones más recientes de la documentación localizada del producto están disponibles en el sitio Web de Soporte de CA, en [http://ca.com/docs.](http://ca.com/docs)

# <span id="page-8-0"></span>**Capítulo 2: Incidencias resueltas de clientes**

Esta sección contiene los siguientes temas:

[Incidencias resueltas \(Summer 2012\)](#page-8-1) (en la página 9) [Incidencias resueltas \(Spring 2012\)](#page-8-2) (en la página 9) [Incidencias resueltas \(Winter 2012 Service Pack 2\)](#page-9-0) (en la página 10) [Incidencias resueltas \(Winter 2012\)](#page-9-1) (en la página 10)

# <span id="page-8-1"></span>**Incidencias resueltas (Summer 2012)**

#### **El plan no se carga.**

Cuando intenta ver el plan, la página no se carga hasta que se actualiza.

#### **El plan no muestra requisitos bajo las funciones.**

Cuando se expande una función enumerada en la página del plan, no muestra los requisitos asociados.

## **El plan muestra una función "no asignada" incluso cuando se han asignado todos los requisitos.**

La sección de funciones no asignadas aparece en el plan, incluso cuando se asignan todos los requisitos a una entrega y no hay funciones no asignadas.

# <span id="page-8-2"></span>**Incidencias resueltas (Spring 2012)**

#### **Puede asignarse un usuario inactivo como propietario del producto.**

Si se edita un producto para agregar un propietario del producto, pueden seleccionarse usuarios inactivos para agregarlos como propietarios del producto.

#### **Al usar CTRL+clic, no se abre una nueva ficha en Firefox.**

En la página Lista de requisitos, si se pulsa Ctrl+clic en un requisito, el requisito se abre en la misma ficha.

#### **Se recibe un error cuando se guarda un cambio en el requisito.**

Cuando se guardan cambios en un requisito desde la página de origen, aparece un error si se hace clic en "Volver a la lista".

**La lista de selección múltiple no muestra ningún valor en la página Edición de la historia de usuario.**

Si se vincula un requisito a una historia de usuario, los atributos personalizados con listas de selección múltiple no muestran ningún valor en la página Edición de la historia de usuario.

# <span id="page-9-0"></span>**Incidencias resueltas (Winter 2012 Service Pack 2)**

**Al editar un requisito desde la página de origen, se recibe un error después de guardar los cambios y al hacer clic en Volver a la lista** 

Aparece un error de Salesforce.com al guardar un requisito desde la página Detalles del origen y al hacer clic en Volver a la lista.

**Como cliente de CA Clarity SaaS, el cambio de la dirección URL para un entorno de producción o de espacio aislado de CA Agile Vision en un archivo .jar produce un impacto en todos los usuarios.**

Anteriormente, la dirección URL para el entorno de producción o de espacio aislado se especificaba en un archivo .jar. Ahora, el cambio de la dirección URL debe realizarse en la Herramienta de administración de CA Clarity PPM, en la página Configuración de la administración de CA Vision.

# <span id="page-9-1"></span>**Incidencias resueltas (Winter 2012)**

### **El resultado del filtrado es incorrecto cuando se filtran objetos que tienen un tamaño de página diferente.**

Cuando se filtra en objetos (por ejemplo, en productos u orígenes), algunos resultados esperados no aparecen en la lista de resultados si los objetos buscados tienen diferentes tamaños de página definidos.

#### **El calendario para el idioma japonés tiene el orden de año y mes incorrecto.**

El orden debe ser año/mes, pero aparece como mes/año.

### **En la ventana de filtrado no aparecen los valores AM ni PM para el campos de hora.**

No aparecen los indicadores a. m. ni p. m. en la ventana Filtrado. Utilice un reloj de 24 horas para introducir el tiempo de filtrado.

### **La vista Rastreabilidad de los requisitos tiene una numeración de los elementos y las páginas inconsistente.**

Los números de página y elemento pueden aparecer de manera inconsistente en la vista de rastreabilidad de los requisitos y no reflejan el tamaño de página establecido.

### **Loa valores de los campos Estado o Categoría que contienen varios espacios no se muestran correctamente en las páginas de lista.**

Los valores de los campos Estado del requisito, Estado del producto y Categorías del requisito que contienen varios espacios no se muestran correctamente en las páginas de lista. El valor aparece en una página de lista con las palabras *(No disponible)* al lado del valor.

### **Se excede el tiempo de espera cuando se crea la sección del producto en productos localizados.**

Cuando un usuario diferente al administrador crea o actualiza secciones o cambia la vista de las propiedades, la actualización tarda más de dos minutos, principalmente en los idiomas diferentes al inglés de EE. UU.

#### **Solución alternativa**

Inicie sesión como administrador del sistema para actualizar la sección en todos los idiomas.

# <span id="page-12-0"></span>**Capítulo 3: Funciones nuevas y mejoradas**

Esta sección contiene los siguientes temas:

[Funciones nuevas](#page-12-1) (en la página 13) [Funciones mejoradas](#page-13-2) (en la página 14)

# <span id="page-12-1"></span>**Funciones nuevas**

Esta entrega incluye las siguientes funciones nuevas:

- [Configuración de campos mientras se crean requisitos](#page-12-2) (en la página 13)
- [Integración de casos de prueba de HP Quality Center con requisitos](#page-13-0) (en la página 14)
- [Búsqueda de varios valores](#page-13-1) (en la página 14)

## <span id="page-12-2"></span>**Configuración de campos mientras se crean requisitos**

Cuando se crea un requisito, se pueden configurar los campos y columnas del requisito, incluidos campos de tipo de atributo personalizados compatibles. La configuración será específica del usuario y no estará disponible para otros usuarios cuando creen un requisito. Los siguientes tipos de atributo personalizados no son compatibles:

- Correo electrónico
- Fecha/hora
- Teléfono
- Texto encriptado
- Lista de selección (selección múltiple)
- Número automático
- Resumen de acumulación
- Relaciones de búsqueda
- URL
- Relación maestro-detalles

**Nota:** Para obtener más información acerca de la configuración de campos mientras se crean requisitos, consulte la *Guía del usuario de CA Product Vision*.

## <span id="page-13-0"></span>**Integración de casos de prueba de HP Quality Center con requisitos**

Cuando se asigna un producto al proyecto de HP Quality Center, se pueden vincular los casos de prueba del proyecto a los requisitos asociados con el producto en CA Product Vision.

Si se suprime un caso de prueba de un requisito de CA Product Vision, el caso de prueba en sí no se suprimirá de CA Product Vision ni de Quality Center. Sólo se anulará la asociación entre el caso de prueba y el requisito.

**Nota:** Para obtener más información acerca de la integración de casos de prueba de Quality Center con requisitos, consulte la *Guía del usuario de CA Product Vision*.

## <span id="page-13-1"></span>**Búsqueda de varios valores**

Se puede utilizar el campo de búsqueda de varios valores (MVL) para vincular un objeto personalizado con varios valores de campo a un objeto de CA Product Vision.

Se puede vincular un campo de MVL a los siguientes objetos integrados:

- **Requisito**
- **Origen**

**Nota:** Para obtener más información acerca de la búsqueda de varios valores, consulte la *Guía de administración de CA Agile Vision y Product Vision*.

# <span id="page-13-2"></span>**Funciones mejoradas**

Esta entrega incluye mejoras en la siguiente función:

## <span id="page-13-3"></span>**Página de lista de requisitos realzada**

Se ha mejorado la página de lista de requisitos para que se pueda filtrar por producto en cascada con entrega, función, entrega principal, origen o persona.

# <span id="page-14-0"></span>**Capítulo 4: Documentación**

Esta sección contiene los siguientes temas:

[Visualización de la biblioteca de CA](#page-14-1) Technologies (en la página 15)

# <span id="page-14-1"></span>**Visualización de la biblioteca de CA Technologies**

La biblioteca de CA Technologies proporciona la documentación del producto establecida en formato HTML que cumple la sección 508 y una versión impresa de cada guía. La biblioteca de CA Technologies se instala automáticamente con el producto y se puede acceder a ella al hacer clic en el vínculo Ayuda del producto.

La biblioteca de CA Technologies del producto se puede descargar y extraer (un archivo zip) desde el [Soporte en línea de CA](http://www.ca.com/worldwide).

### **Para extraer el archivo zip y ver la biblioteca de CA Technologies, siga estos pasos:**

- 1. Utilice un producto de archivo como WinZip.
- 2. Extraiga el contenido a una carpeta local.
- 3. Haga doble clic en el archivo Bookshelf.html de la carpeta Bookshelf.

Se abrirá la biblioteca de CA Technologies y se podrá utilizar para ver y buscar la documentación del producto.

## <span id="page-14-2"></span>**Dónde buscar documentación**

Se puede acceder a la documentación del producto en las siguientes ubicaciones:

- Al hacer clic en el vínculo Ayuda del producto.
- En el directorio Documentación del medio de instalación. Al hacer doble clic en Bookshelf.html.
- En Soporte técnico de [http://ca.com/support.](http://www.ca.com/worldwide)

# <span id="page-15-0"></span>**Cómo ver y buscar PDF**

Si desea ver archivos PDF, descargue e instale Adobe Reader desde el sitio Web de Adobe, si no está ya instalado en su equipo.

Si se abre un archivo PDF en Adobe Reader en la biblioteca de CA Technologies y se realiza una búsqueda, la búsqueda se realizará en el archivo PDF individual y se verán las instancias individuales del término de búsqueda.

# <span id="page-16-0"></span>**Capítulo 5: Problemas conocidos**

Esta sección describe los problemas conocidos de CA Product Vision.

### **La ventana emergente del requisito no muestra el valor predeterminado del campo personalizado de la casilla de verificación como seleccionada.**

Cuando se configura un campo personalizado de una casilla de verificación con el valor predeterminado como seleccionado en la ventana emergente de creación del requisito, la casilla de verificación aparece con la selección borrada.

## **El requisito no se puede crear si se introducen valores en los campos personalizados de tipo resumen de acumulación y fórmula configurados en el requisito.**

Cuando se introducen valores en los campos personalizados de tipo resumen de acumulación y fórmula configurados en la ventana emergente del requisito, no se puede guardar el requisito. Para guardar el requisito, borre los valores de los campos o elimine los campos de la configuración.

## **El paquete gestionado troncal Spring 2011 sólo puede instalarse en una organización que tenga la aplicación Chatter habilitada.**

Antes de instalar la entrega Spring 2011, deberá habilitarse la aplicación Chatter en la organización.

## **Las ediciones en línea para los tipos de atributo personalizados Teléfono, Lista de selección de selección múltiple y Hora y fecha no están disponibles en la vista de lista.**

Estos tipos de atributo personalizados se muestran en una página de lista pero no pueden editarse en línea.

## **Los caracteres especiales no se muestran correctamente en los campos de sugerencia automática.**

Algunos caracteres especiales (por ejemplo, la Y comercial "&") no se muestran correctamente en los campos de sugerencia automática.

## **El vínculo Requisito asignado se muestra en la página Estructura de desglose del trabajo en CA Clarity para tareas que no forman parte de una sincronización entre CA Clarity y CA Product Vision.**

Los problemas conocidos son una limitación de CA Clarity PPM. Los vínculos condicionales no se pueden mostrar en CA Clarity PPM.

## **Si CA Product Vision no está instalado, se produce un error al ejecutar la sincronización tareas del requisito.**

El complemento de CA Vision contiene trabajos tanto para CA Product Vision como para CA Agile Vision. Si solamente se instala CA Agile Vision, se pueden producir errores de ejecución.

## **Al mostrar 30 o 40 objetos en la página de lista Jerarquía del requisito con Internet Explorer v8, las acciones Ver, Editar y Suprimir desaparecen antes de poder seleccionarlas.**

Muestre la lista de jerarquía de requisitos y haga clic con el botón secundario del ratón en el último elemento. Las acciones Agregar, Editar y Suprimir destellan y desaparecen del objeto. Esta incidencia se aplica a la lista de jerarquía de requisitos en Internet Explorer 8.

# <span id="page-18-0"></span>**Apéndice A: Compatibilidades**

CA Product Vision se ejecuta en la plataforma Salesforce.com y presenta los mismos requisitos que dicha plataforma.

Esta sección contiene los siguientes temas:

[Explorador cliente](#page-18-1) (en la página 19) [Aplicaciones](#page-18-2) (en la página 19)

# <span id="page-18-1"></span>**Explorador cliente**

CA Product Vision es compatible con los exploradores siguientes:

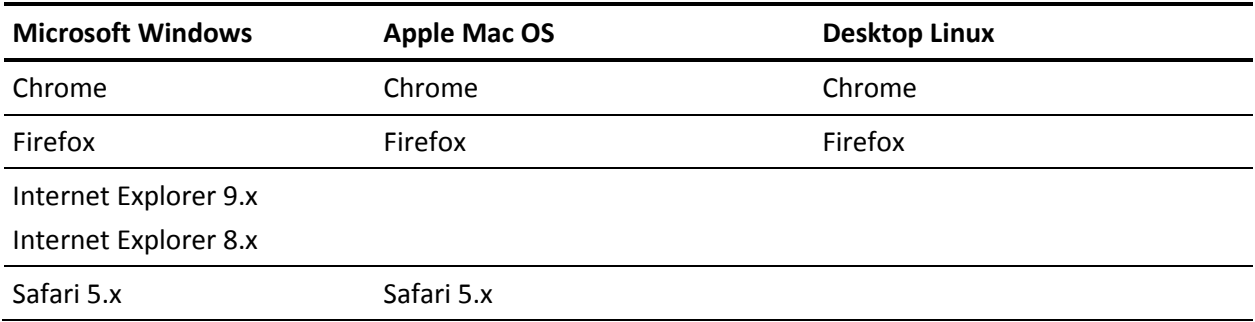

# <span id="page-18-2"></span>**Aplicaciones**

CA Product Vision se integra con las versiones de las aplicaciones siguientes:

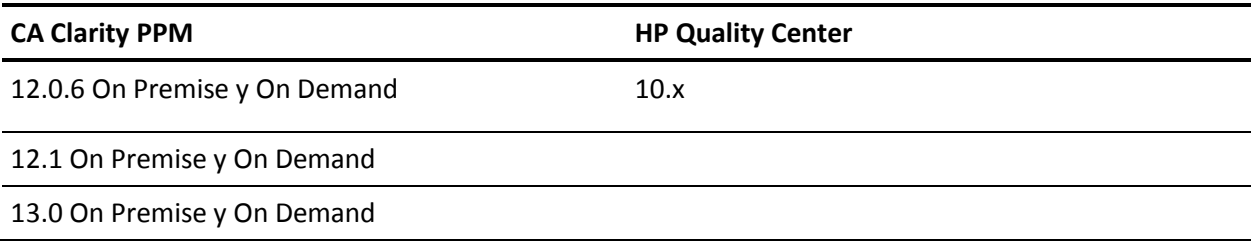